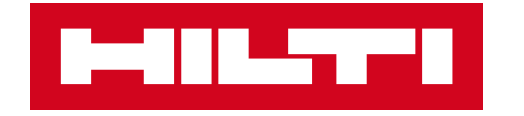

## ON!TRACK 3

## MANUÁL PRO WEBOVOU APLIKACI

**SPECIFICKÝ MAJETEK** 

**– HROMADNÝ IMPORT**

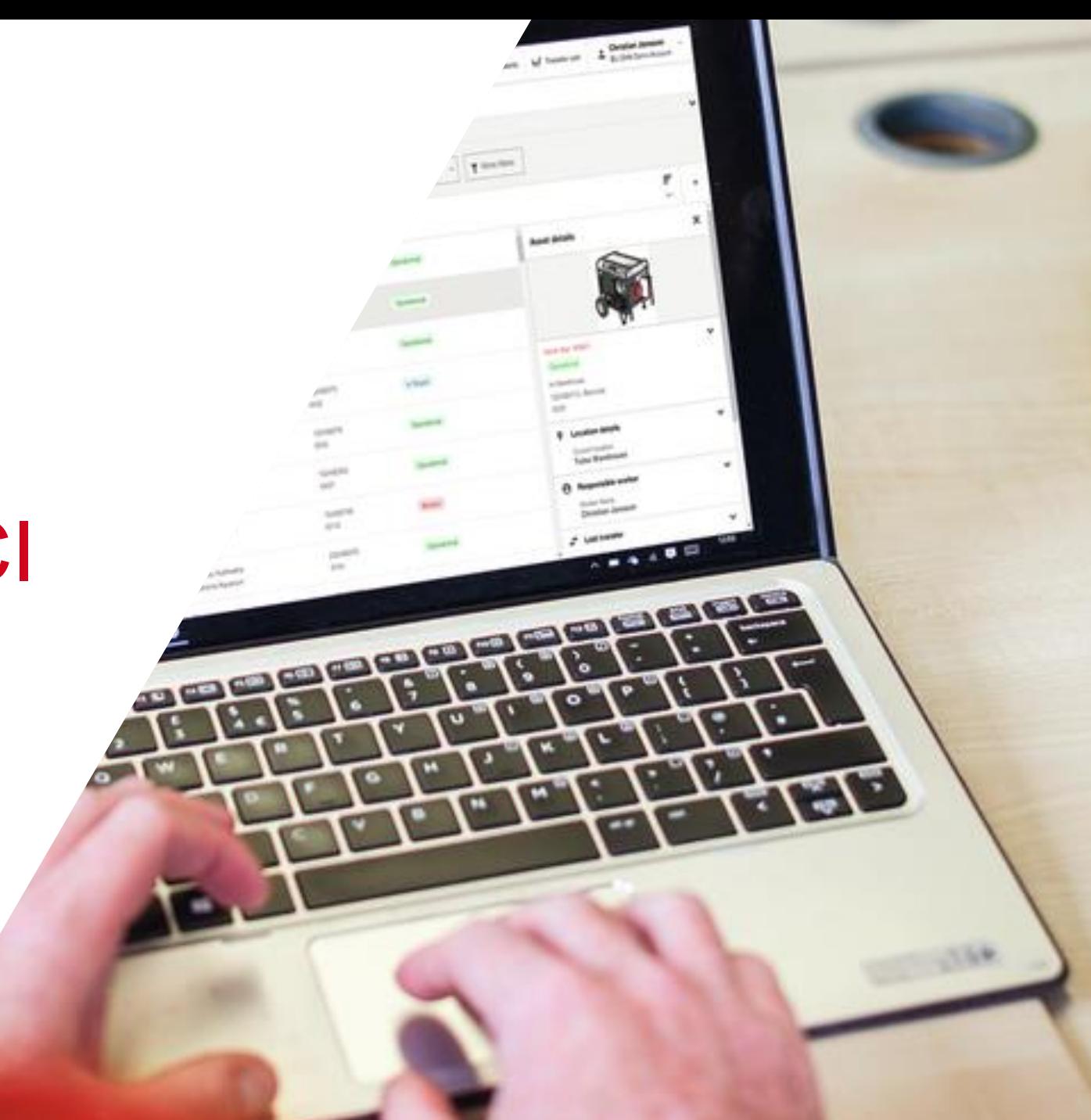

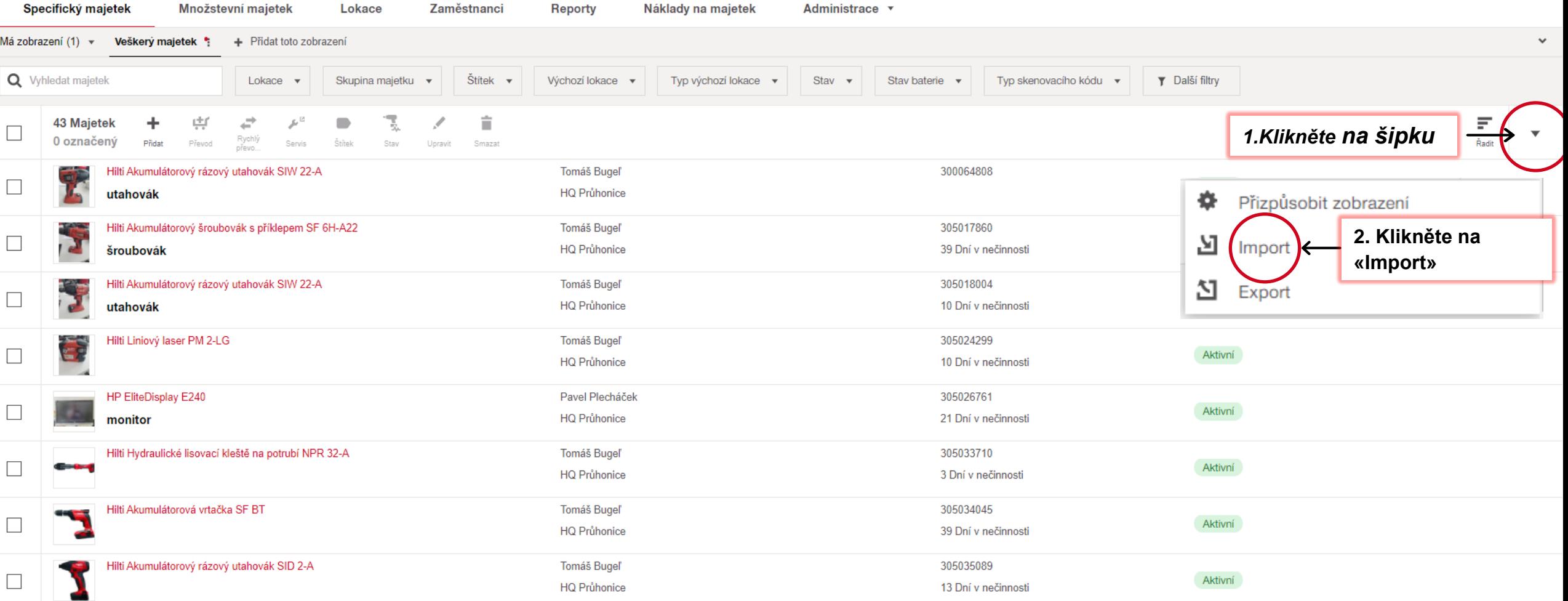

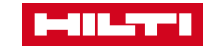

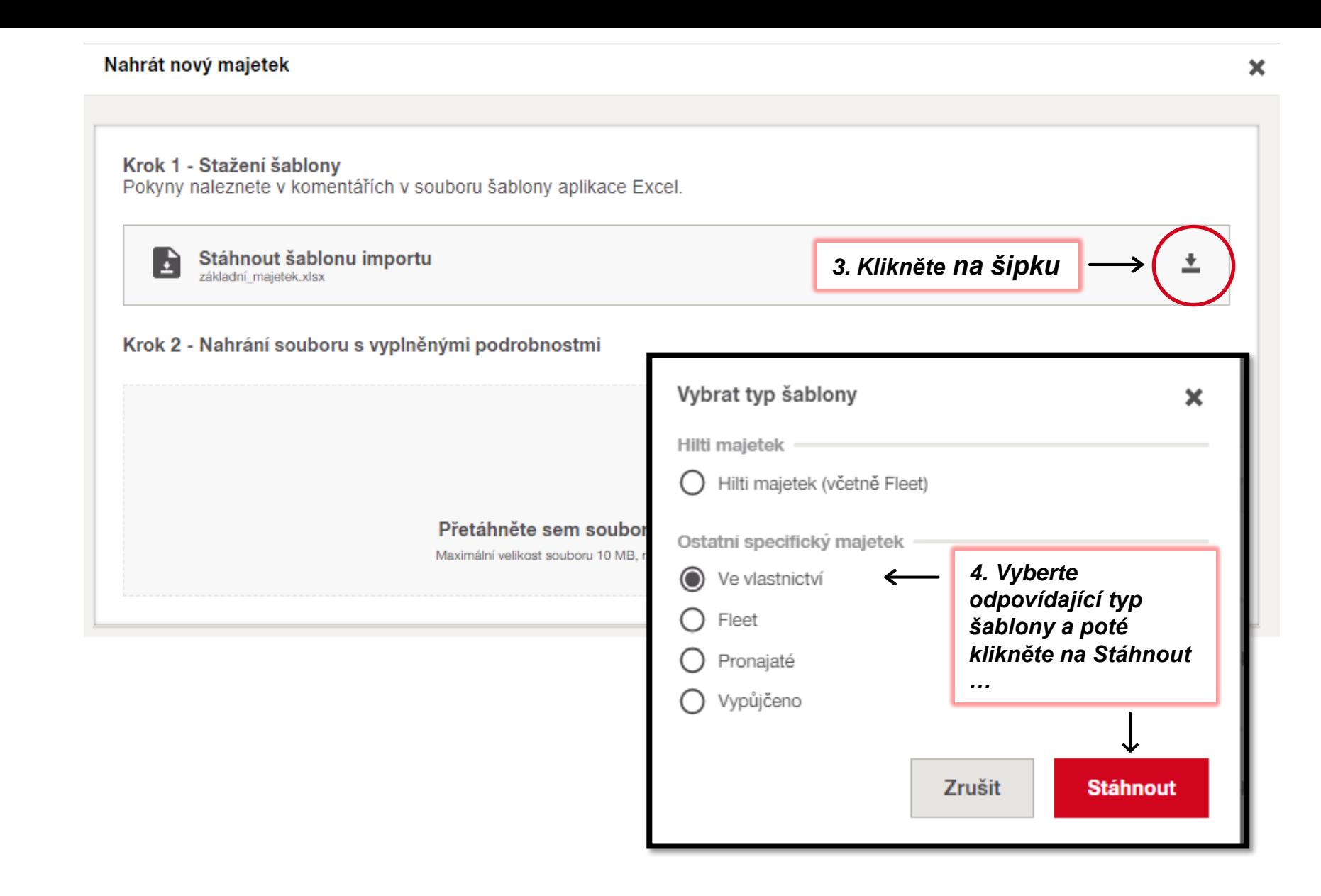

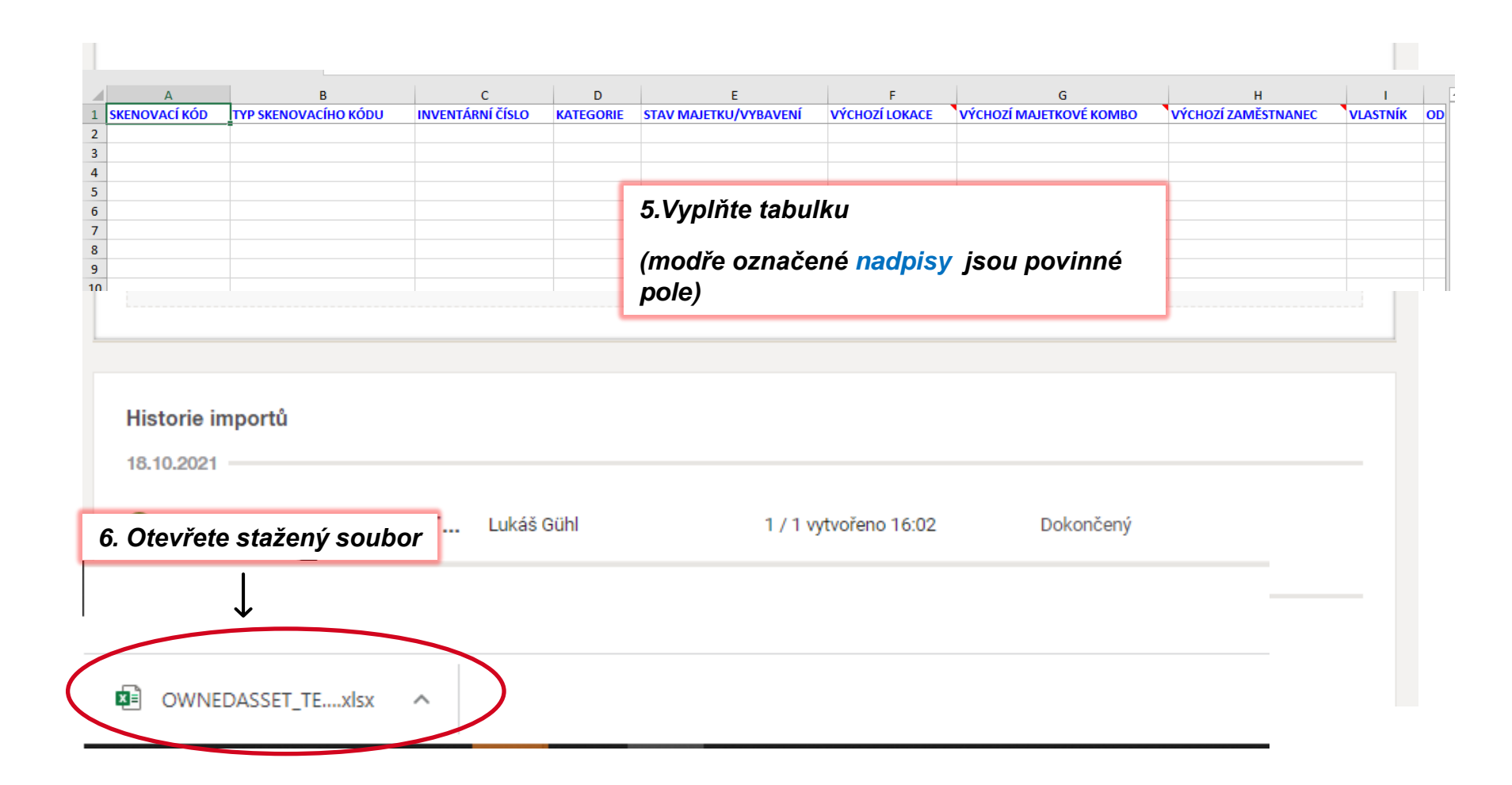

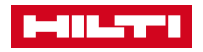

## Nahrát nový majetek Krok 1 - Stažení šablony Pokyny naleznete v komentářích v souboru šablony aplikace Excel. Domů Soubor Sdílení Zobrazení Stáhnout šablonu importu E ± základní majetek.xlsx **Drag the filled file and drop**  Vyjmout X W. Kopírovat cestu **Krok 2 - Nahrání souboru s vyplněnými podrobnostmi** Připnout k Kopírovat Vložit Přesunout Kopírovat Odstrani Vložit zástupce Rychlému přístupu do +  $do \tau$ Schránka Uspořádat Tento počítač > Windows (C:) > Users > plecpav > Staženi E Recordings Název Přetáhněte sem soubor nebo klikněte pro procházení Soubory z chatu  $D$ <sub>nes</sub> $(2)$ Maximální velikost souboru 10 MB, maximálně 10 000 majetku, pouze soubor "xlsx. **Team Building** 图 OWNEDASSET\_TEMPLATE\_2021\_11\_29.xlsx videos *Přetažením uloženého souboru (typicky v*  23147567\_29-Nov-2021\_Praha\_4.pdf *adresáři Stažené soubory) přetáhněte do kroku*  Tento počítač  $\vee$  Minulý týden (18) *č.2)*3D objekty B basic\_quantity\_items\_2021\_11\_26.xlsx 雈 Dokumenty B basic\_quantity\_items\_2021\_11\_25.xlsx 18.10.2021 图 20211124-zeidtom@hilti.com-ON!Track Software zur B Hudba OWNEDASSET\_TEMPLAT... Lukáš Gühl  $\omega$ 1 / 1 vvtvořeno 16:02 Dokončený **D** Pricing onepager.pptx Obrázky  $\mathbb{A}$  Ceník (3).pdf  $\blacksquare$  Plocha 10.9.2021 A ZP\_CEN\_OPT36\_211119\_PPD.pdf OWNEDASSET\_TEMPLAT... Lukáš Gühl 1 / 1 vytvořeno 15:28 Dokončený

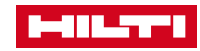

×

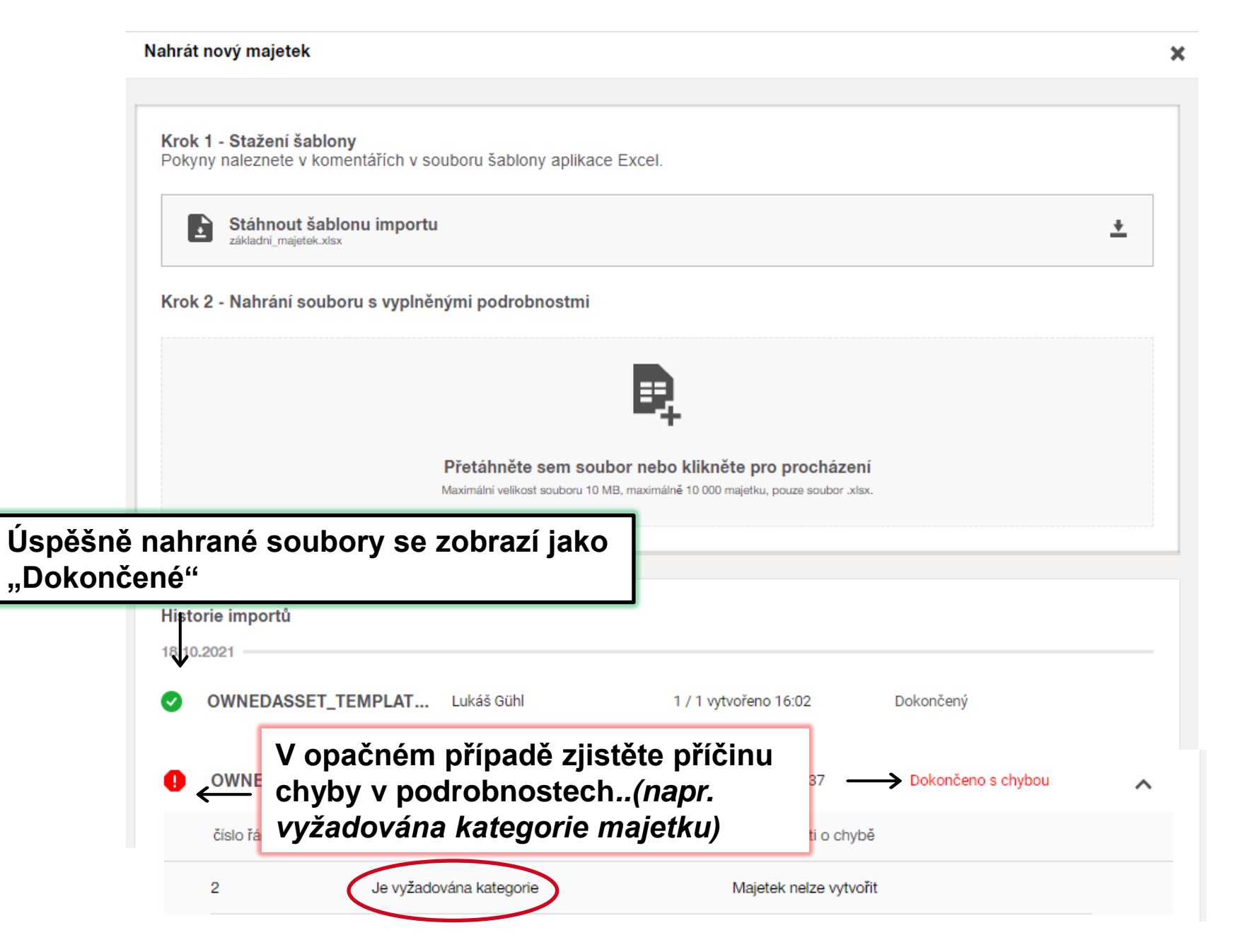

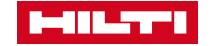